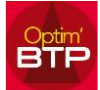

## **Comment programmer des factures clients périodiquement ?**

Cette propriété est disponible sur toutes les commandes acceptées (Marché).

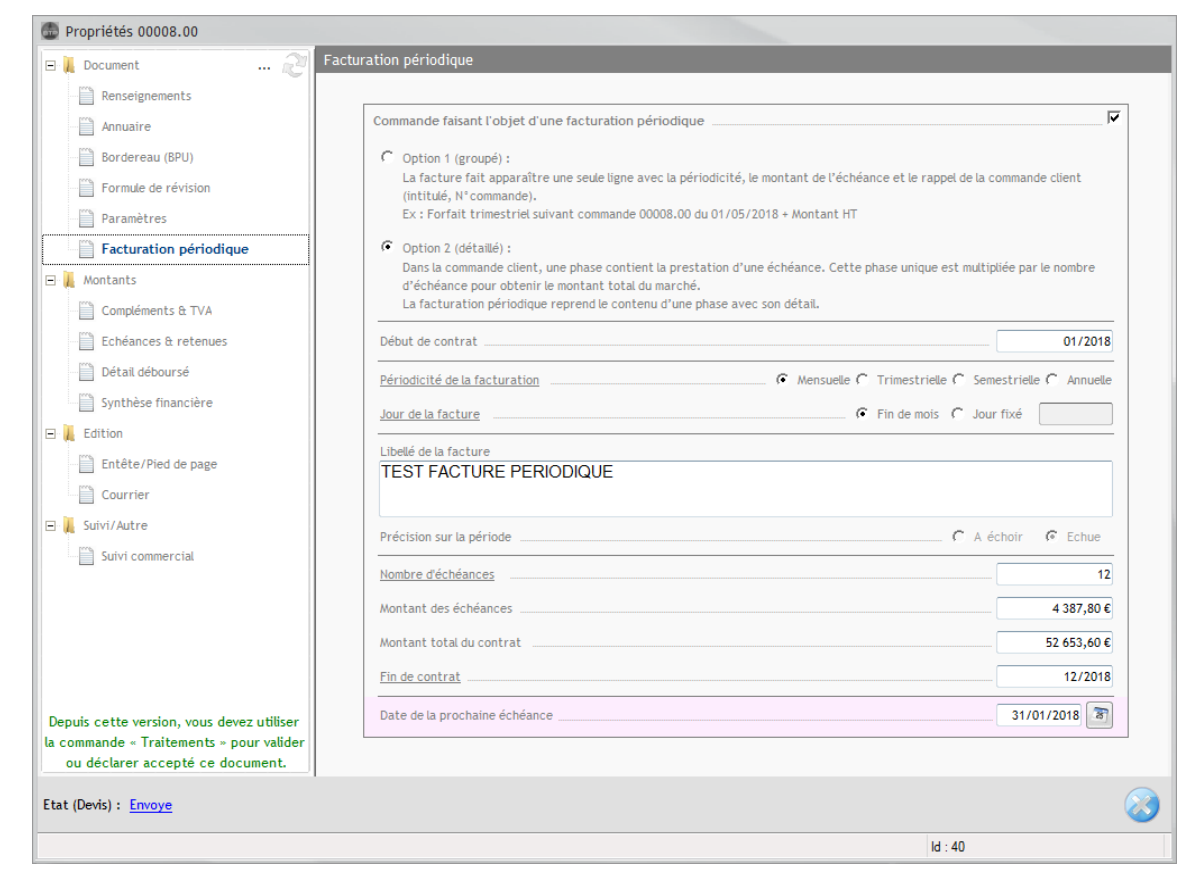

- Option 1 Le corps des factures ne reprend pas le détail de la commande, mais une seule ligne récapitulative qui permet d'appliquer le fractionnement (1/12, 1/4, …).
- Option 2 Vous souhaitez voir le détail sur chaque facture. Le marché doit être décomposé en une phase multipliée par le nombre de périodes. La dernière facture est calculée par soustraction des factures précédentes du total de la commande afin de facturer le montant exact du contrat.

## **Assistant de facture périodique**

Une fois les propriétés activées et paramétrées, l'échéance de facturation apparaît dans l'écran « Assistant création factures périodiques ».

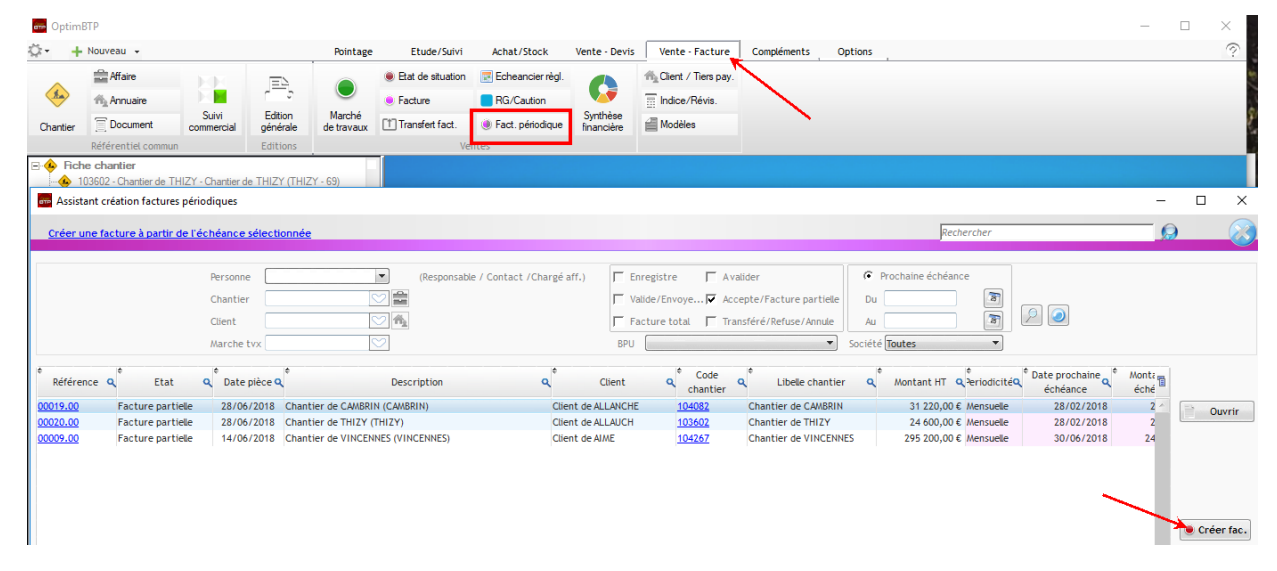